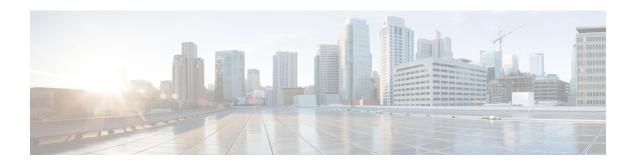

# **Command Line Interface**

Cisco VVB provides a command line interface as an alternative to the web administration page to configure and troubleshoot the system.

- Command Line Interface Basics, on page 1
- Show Commands, on page 3
- Set Commands, on page 16
- Unset Commands, on page 29
- Utils Commands, on page 29
- File Commands, on page 37
- Platform CLI Commands, on page 38

## **Command Line Interface Basics**

## **Start CLI Session**

Access the Cisco Virtualized Voice Browser (Cisco VVB) Command Line Interface (CLI) either remotely or locally using one of these two methods:

- From an SSH-enabled client workstation, use SSH to connect securely to the Cisco VVB.
- Access the Cisco VVB CLI directly or by using a terminal server that is connected to the serial port. Use this method if a problem exists with the IP address.

To start a CLI session:

#### **Procedure**

## **Step 1** Perform one of the following tasks:

 From a remote system, use SSH to connect securely to the Cisco VVB Platform. In your SSH client, enter

ssh adminname@hostname

where *adminname* specifies the platform administrator ID and *hostname* specifies the hostname that was entered during installation.

For example, ssh admin@vvb-1.

• From a direct connection, you receive this prompt automatically:

```
vvb-1 login:
```

where **vvb-1** represents the hostname of the system.

Enter your administrator ID.

In either case, the system prompts you for a password.

## **Step 2** Enter password.

The CLI prompt displays. The prompt represents the administrator ID, for example:

admin:

# **Get Help with Commands**

You can get two kinds of help for any command:

- Detailed help that includes a definition of the command and an example of its use.
- Short query help that includes only command syntax.

To get detailed help, at the CLI prompt, enter

help command

where *command* specifies the command name or the command and parameter.

### **Detailed Help Example:**

```
admin:help file list activelog help: This will list active logging files options are: page - pause output detail - show detailed listing reverse - reverse sort order date - sort by date size - sort by size file-spec can contain '*' as wildcards
```

admin:file list activelog platform detail 02 Dec,2004 12:00:59 <dir> drf 02 Dec,2004 12:00:59 <dir> log 16 Nov,2004 21:45:43 8,557 enGui.log 27 Oct,2004 11:54:33 47,916 startup.log dir count = 2, file count = 2

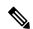

Note

If you enter the **help** *command* without specifying the name of a particular command as the optional parameter, the system provides information about the CLI system.

To query only command syntax, at the CLI prompt, enter

command?

where *command* represents the command name or the command and parameter.

## **Query Example**

admin:file list activelog?Syntax: file list activelog file-spec [options] file-spec mandatory file to view options optional page|detail|reverse|[date|size]

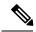

Note

If you enter a ? after a menu command, such as **set**, it acts like the **Tab** key and lists the commands that are available.

## **Exit Command with Ctrl-C Key Sequence**

You can stop most interactive commands by entering the Ctrl-C key sequence.

admin:utils system upgrade initiate Warning: Do not close this window without first exiting the upgrade command. Source: 1) Remote Filesystem 2) DVD/CD q) quit Please select an option (1 - 2 or "q"): Exiting upgrade command. Please wait... Control-C pressed admin:

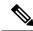

Note

If you execute the command **utils system switch-version** and enter **Yes** to start the process, entering **Ctrl-C** exits the command but does not stop the switch-version process.

## **End CLI Session**

To end the CLI session, enter **quit** at the CLI prompt.

If you are logged in remotely, you get logged off, and the SSH session is terminated. If you are logged in locally, you get logged off, and the login prompt appears.

# **Show Commands**

Custom values are set on the VVB servers by the <code>VoiceBrowser.properties</code> and <code>SIPSubsystem.properties</code> properties files. The following commands may reset the custom values to their default values:

```
show vvb cache *
show vvb call *
show vvb mrcp *
show vvb http client response timeout
```

## show vvb version

This command displays the Cisco VVB versions on the active partition and the inactive partition. The inactive version is displayed only if the inactive partition is available.

Command syntax

show vvb version

## Requirements

Level privilege: 0

Command privilege level: 0 Allowed during upgrade: Yes

#### **Example**

```
admin:show vvb version
Active VVB Version: 11.0.0.95000-245
Inactive VVB Version: NA
Command successful.
```

# show vvb components

This command displays the various components in Cisco VVB for which tracing can be turned on or off from CLI commands. This command is useful when you need the list of components to modify the trace settings of Cisco VVB.

### **Command syntax**

show vvb components

## Requirements

Level privilege: 0

Command privilege level: 0 Allowed during upgrade: Yes

#### **Example**

```
admin:show vvb components
Various components are as follows -

AppAdmin
Engine
```

## show vvb subcomponents

This command displays the various subcomponents in specific Cisco VVB component. This command is useful when you need the list of subcomponents to modify the trace settings of Cisco VVB.

### **Command syntax**

show vvb subcomponents component [options]

#### **Options**

- **component**—(Mandatory) Component such as Engine. For example, some of the VVB subcomponents for 'Engine' component are:
  - APP\_MGR
  - ARCHIVE MGR

- BOOTSTRAP\_MGR
- CFG\_MGR
- CHANNEL\_MGR and so on
- page—Displays the output one page at a time

### Requirements

Level privilege: 0

Command privilege level: 0 Allowed during upgrade: Yes

#### **Example**

admin: show vvb subcomponents Engine

## show vvb trace levels

This command displays the names and trace levels of the various Cisco VVB components and subcomponents. If the optional component is specified, then the trace settings of all the subcomponents of the specified component are displayed. If both the optional component and subcomponent are specified, then the trace settings of the specified subcomponent of the specified component are displayed.

#### **Command syntax**

show vvb trace levels [options]

#### **Options**

- Component—Displays the trace levels of all the subcomponents of this component
- **Sub-component**—Displays the trace levels of this subcomponent for the specified component. The trace levels can be displayed only if the component was specified
- page—Displays the output one page at a time
- file—Stores the output to a file instead of showing it on the console. The name of the file is displayed after the completion of the command

#### Requirements

Level privilege: 0

Command privilege level: 0 Allowed during upgrade: Yes

```
admin:show vvb trace levels Engine SS_VB
Trace settings for component "Engine" and module 'SS_VB' are
ALARM = true
DEBUGGING = false
XDEBUGGING1 = false
```

```
XDEBUGGING2 = false
XDEBUGGING3 = false
XDEBUGGING4 = false
XDEBUGGING5 = false
Command successful.
```

## show vvb trace file size

This command shows the trace file size for the specified component.

### **Command syntax**

show vvb trace file size [component]

## **Options**

component—(Mandatory) Component such as Engine

## Requirements

Level privilege: 1

Command privilege level: 1 Allowed during upgrade: Yes

## **Example**

```
admin: show vvb trace file size Engine
Trace file size for Engine is 3000000 bytes.
Command Successful.
```

## show vvb trace file count

This commands shows the trace file count for the specified component, which is the maximum number of trace files. The new file overwrites the older files.

### **Command syntax**

show vvb trace file count [component]

#### Options

component—(Mandatory) Component such as Engine

### Requirements

Level privilege: 1

Command privilege level: 1 Allowed during upgrade: Yes

```
admin: show vvb trace file count Engine Trace file count for Engine is 300.
```

Command Successful.

## show vvb cache browser\_cache\_size

This command shows the currently allocated browser cache size in KB.

## **Command syntax**

show vvb cache browser\_cache\_size

### Requirements

Level privilege: 1

Command privilege level: 1 Allowed during upgrade: No

### Example

```
admin:show vvb cache browser_cache_size 2048000 KB Command successful.
```

# show vvb cache dom\_cache\_capacity

This command shows the DOM cache capacity.

### **Command syntax**

show vvb cache dom\_cache\_capacity

#### Requirements

Level privilege: 1

Command privilege level: 1 Allowed during upgrade: No

#### Example

```
admin:show vvb cache dom_cache_capacity
  64 entries
Command successful.
```

# show vvb cache enable\_browser\_cache

This command shows if the browser cache is enabled where *True* is enabled and *False* is disabled.

## **Command syntax**

show vvb cache enable\_browser\_cache

## Requirements

Level privilege: 1

Command privilege level: 1 Allowed during upgrade: No

## **Example**

```
admin:show vvb cache enable_browser_cache true
Command successful.
```

## show vvb cache enable\_browser\_cache\_trace

This command shows if the browser cache trace is enabled.

### **Command syntax**

show vvb cache enable\_browser\_cache\_trace

### Requirements

Level privilege: 1

Command privilege level: 1 Allowed during upgrade: No

## **Example**

```
admin:show vvb cache enable_browser_cache_trace false
Command successful.
```

## show vvb cache extensions

This command shows the extensions used for Cisco VVB.

#### **Command syntax**

show vvb cache extensions

## Requirements

Level privilege: 1

Command privilege level: 1 Allowed during upgrade: No

```
admin:show vvb cache extensions
  jsp
  ircgi
  nohead
  testingExt
Command successful.
```

## show vvb cache max file size

This command shows the maximum cache size of a resource. If the size of the resource exceeds this limit, the resource will not be added to the cache.

### **Command syntax**

show vvb cache max\_file\_size

### Requirements

Level privilege: 1

Command privilege level: 1 Allowed during upgrade: No

#### Example

```
admin:show vvb cache max_file_size 2048 KB

Command successful.
```

## show vvb cache cache\_entries

This command shows all or selected entries that are cached.

#### **Command syntax**

show vvb cache cache\_entries <start\_index> <end\_index>

## **Options**

<start\_index>- (Optional) Provide start index entry number.

<end\_index>- (Optional) Provide end index entry number.

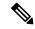

Note

The pound "#" sign, that is prefixed for size, indicates the entry is staled.

### Requirements

Level privilege: 1

Command privilege level: 1 Allowed during upgrade: No

```
admin:show vvb cache cache_entries
Total Cache size: 2048000 KB
Total Cache size used: 66 KB
MaxFileSize: 2048 KB
Total number of Cache Entries: 1
Number of Entries retrieved: 1
EntryType Size(Bytes) Cache Entry
```

```
File 68192 http://10.78.0.112:7000/CVP/audio/3min.wav Command successful.
```

## Example 2

```
admin:show vvb cache cache entries 1 2
Total Cache size: 2048000 KB
Total Cache size used: 66 KB
MaxFileSize: 2048 KB
Total number of Cache Entries: 1
Number of Entries retrieved: 1
EntryType Size(Bytes) Cache Entry

File 68192 http://10.78.0.112:7000/CVP/audio/3min.wav
Command successful.
```

## show vvb cache cache\_entry <URL>

This command shows details, such as size and age, of a cache entry.

**Command syntax** 

show vvb cache cache\_entry <URL>

**Options** 

URL- (Mandatory) Provide cache entry URL.

Requirements

Level privilege: 1

Command privilege level: 1 Allowed during upgrade: No

### **Example**

```
admin:show vvb cache cache_entry http://10.11.12.13:7000/CVP/audio/
                                                    helloworld audio.wav
EntryType
                        : File
                       : http://10.11.12.13:7000/CVP/audio/helloworld
Cache Entry
                                                           audio.wav
Size
                       : 68192 Bytes
                      : 09 minutes:19 seconds
Age
FreshTime
CreationTime
                      : 23/06/2015 15:40:59
Stale flag
                      : true
 Command successful.
```

## show vvb call active voice summary

This command shows active voice call summary.

**Command syntax** 

show vvb call active voice summary

Requirements

Level privilege: 1

Command privilege level: 1 Allowed during upgrade: No

#### **Example**

```
admin:show vvb call active voice summary

Total Concurrent Calls = 1

Total CPS = 0.1

Ringtone CPS = 0.0

Whisper CPS = 0.0

Agent Greeting CPS = 0.0

Others CPS = 0.1

Command successful.
```

## show vvb call ccb disconnect-timeout

This command displays timer value used by CCB to wait for disconnect command response from Ingress Gateway.

## **Command syntax**

show vvb call ccb disconnect-timeout

### Requirements

Level privilege: 1

Command privilege level: 1 Allowed during upgrade: No

## **Example**

```
admin:show vvb call ccb disconnect-timeout disconnect-timeout: 7 seconds

Command successful.
```

# show vvb call ccb intercept-timeout

This command displays timer value used by CCB to wait for intercept command response from Ingress Gateway.

## **Command syntax**

show vvb call ccb intercept-timeout

#### Requirements

Level privilege: 1

Command privilege level: 1 Allowed during upgrade: No

```
admin:show vvb call ccb intercept-timeout intercept-timeout: 4 seconds

Command successful.
```

## show vvb call ccb reconnect-timeout

This command displays timer value used by CCB to wait for reconnect command response from Ingress Gateway.

#### **Command syntax**

show vvb call ccb reconnect-timeout

## Requirements

Level privilege: 1

Command privilege level: 1 Allowed during upgrade: No

## **Example**

```
admin:show vvb call ccb reconnect-timeout reconnect-timeout: 70 seconds

Command successful.
```

## show vvb call app ringtone-timeout

This command shows the maximum duration that is set to play tone for the caller.

### **Command syntax**

show vvb call app ringtone-timeout

### Requirements

Level privilege: 1

Command privilege level: 1 Allowed during upgrade: No

## **Example**

```
admin:show vvb call app ringtone-timeout
ringtone-timeout:100 seconds
  Command successful.
```

# show vvb call app whisper-timeout

This command shows the maximum duration that is set to play tone for the agent.

#### Command syntax

## show vvb call app whisper-timeout [Value]

#### Requirements

Level privilege: 1

Command privilege level: 1 Allowed during upgrade: No

## **Example**

```
admin:show vvb call app whisper-timeout whisper-timeout:12 seconds Command successful.
```

# show vvb mrcp asr all

This command shows the number of sessions that are currently running on all ASR hosts.

## **Command syntax**

show vvb mrcp asr all

### Requirements

Level privilege: 1

Command privilege level: 1 Allowed during upgrade: No

### Example

```
admin:show vvb mrcp asr all
10.11.12.13 : Concurrent = 0 , Aggregate [Success = 0 , Failure = 0 ]
11.12.13.14 : Concurrent = 0 , Aggregate [Success = 0 , Failure = 0 ]
Total : Concurrent = 0 , Aggregate [Success = 0 , Failure = 0 ]
Command successful.
```

# show vvb mrcp tts all

This command shows the number of sessions that are currently running on all TTS hosts.

### **Command syntax**

show vvb mrcp tts all

## Requirements

Level privilege: 1

Command privilege level: 1 Allowed during upgrade: No

## show vvb mrcp asr host

This command shows the number of sessions that are currently running on a particular ASR host.

## **Command syntax**

show vvb mrcp asr host <hostname>

#### **Parameters**

<hostname>—Provide ASR server IP address or hostname.

#### Requirements

Level privilege: 1

Command privilege level: 1 Allowed during upgrade: No

### **Example**

```
admin:show vvb mrcp asr host 10.11.12.13
ASR Statistics : 10.11.12.13
Concurrent Sessions = 2
Aggregate Statistics :
    Successful Setups = 6
    Unsuccessful Setups = 0
Command successful.
```

## show vvb mrcp tts host

This command shows the number of sessions that are currently running on a particular TTS host.

### **Command syntax**

show vvb mrcp tts host <hostname>

### **Parameters**

<hostname>—Provide TTS server IP address or hostname.

## Requirements

Level privilege: 1

Command privilege level: 1 Allowed during upgrade: No

```
admin:show vvb mrcp tts host 11.12.13.14
11.12.13.14 : Concurrent = 0 , Aggregate [Success = 0 , Failure = 0 ]
Command successful.
```

## show vvb host-to-ip

Shows the user entries from /etc/hosts file.

**Command syntax** 

show vvb host-to-ip

Requirements

Level privilege: 1

Command privilege level: 1 Allowed during upgrade: No

### Example

## show vvb http client response timeout

Shows the http client response timeout details.

**Command syntax** 

show vvb http client response timeout

Requirements

Level privilege: 1

Command privilege level: 1

Allowed during upgrade: No

```
admin:show vvb http client response timeout http fetch timeout:15 seconds Command successful.
```

## show speechserver httpsProxy host

This command shows the proxy host of the Speech Server.

## **Command Syntax:**

show speechserver httpsProxy host

#### Example:

```
admin:show speechserver httpsProxy host
abc.cisco.com
Command successful.
```

## show speechserver httpsProxy port

This command shows the proxy port of the Speech Server.

### **Command Syntax:**

show speechserver httpsProxy port

#### Example:

```
admin:show speechserver httpsProxy port 80
Command successful.
```

# **Set Commands**

## set vvb trace defaults

This command sets the default trace levels for all components and subcomponents in Cisco VVB. If the optional component is specified, it sets the default trace levels only for all the subcomponents of the specified component. If both the optional component and subcomponent are specified, it sets the default trace levels only for the specified subcomponent under the component.

#### **Command syntax**

set vvb trace defaults [component] [subcomponent]

### **Options**

- **Component**—(Mandatory) Sets the default trace levels for all the subcomponents of this component. The various components are Engine and AppAdmin.
- **Sub-component**—(Optional) Sets the default trace levels for this subcomponent for the specified component. This trace level can be specified only if the component was specified preceding it.

## Requirements

Level privilege: 1

Command privilege level: 1

Allowed during upgrade: No

### Example

```
admin:set vvb trace defaults Engine
SS_HTTP
Default traces restored successfully for the module.
```

# set vvb trace file size component size

This command sets the trace file size for the specified component.

## **Command syntax**

set vvb trace file size [component] [size]

#### **Parameters**

component—(Mandatory) The component such as Engine

**size**—(Mandatory) Specifies the file size in bytes

### Requirements

Level privilege: 1

Command privilege level: 1 Allowed during upgrade: No

## **Example**

```
admin:set vvb trace file size engine 3145728 Trace file size for engine is set to 3145728 bytes.
```

## set vvb trace file count component no-of-files

This command sets the trace file count for the specified component, that is the maximum number of trace files after which older files will start getting overwritten.

## **Command syntax**

set vvb trace file count [component] [no-of-files]

### **Arguments**

- **component**—(Mandatory) The component such as Engine.
- no-of-files—(Mandatory) Specifies the number of files after which older files will get overwritten.

#### Requirements

Level privilege—1

Command privilege level—1

Allowed during upgrade—No

```
admin:set vvb trace file count engine 300 Trace file count for engine is set to 300
```

## set vvb trace enable

Enables the specified logging level for the sub-component in the component mentioned in the command. The user can enter multiple levels of logging by separating them by commas.

After the completion of the command, a message is displayed showing the current log trace settings enabled.

Restart the Cisco VVB services for the trace changes to take effect.

### **Command syntax**

set vvb trace enable [component] [sub-component] [level]

#### **Options**

**component**—(Mandatory) The component such as Engine

**sub-component**—(Mandatory) The subcomponent within the component such as SS\_SIP within the Engine component.

**Level**—(Mandatory) The logging level which will be enabled. Tracing levels are Debugging, XDebugging1, XDebugging2, XDebugging3, XDebugging4 and XDebugging5.

#### Requirements

Level privilege: 1

Command privilege level: 1 Allowed during upgrade: No

#### Example 1

```
admin:set vvb trace enable engine SS_VB debugging Trace for engine:SS_VB:debugging is enabled. Command successful.
```

#### Example 2

```
admin:set vvb trace enable engine SS_SIP XDEBUGGING1, XDEBUGGING2
Trace for engine:SS_SIP:XDEBUGGING1 is enabled
Trace for engine:SS_SIP:XDEBUGGING2 is enabled
Command successful.
```

## set vvb trace disable

Disables the specified logging level for the subcomponent in the component mentioned in the command. The user can enter multiple levels of logging by separating them by commas. You cannot use this command to turn off Alarm tracing.

After the completion of the command, a message is displayed showing the current log trace settings enabled.

Restart the Cisco VVB services for the trace changes to take effect.

## **Command syntax**

## set vvb trace disable [component] [sub-component] [level]

#### **Options**

**Component**—The component such as Engine.

**Sub-component**—The subcomponent within the component such as SS\_SIP within the Engine component.

**Level**—(Mandatory) The logging level which will be disabled. Tracing levels are Debugging, XDebugging1, XDebugging2, XDebugging3, XDebugging4 and XDebugging5. The tracing levels will also be available as part of the help of the command.

#### Requirements

Level privilege: 1

Command privilege level: 1 Allowed during upgrade: No

#### Example 1

```
admin:set vvb trace disable engine SS_VB debugging Trace for engine:SS_VB:debugging is disabled.
Command successful.
```

#### Example 2

```
set vvb trace disable engine SS_SIP XDEBUGGING1,XDEBUGGING2
Trace for engine:SS_SIP:XDEBUGGING1 is disabled
Trace for engine:SS_SIP:XDEBUGGING2 is disabled
Command successful.
```

# set password user security

This command changes the security/SFTP password on Cisco Virtualized Voice Browser. In addition to changing the security password, it also changes the passwords of the internal Cisco Virtualized Voice Browser users.

#### **Command syntax**

set password user security

#### Requirements

Level privilege: 1

Command privilege level: 1 Allowed during upgrade: No

```
admin:set password user security
Please enter the old password: *****
Please enter the new password: *****
Reenter new password to confirm: *****
WARNING:
Please make sure that the security password on the publisher is changed first.
The security password needs to be the same on all cluster nodes,
```

```
including the application server, therefore the security password on all nodes need to be changed. After changing the security password on a cluster node, please restart that node. Continue (y/n)?y Please wait... Command successful.
```

## set vvb cache enable\_browser\_cache

This command enables or disables the browser cache where *True* is enabled and *False* is disabled.

### **Command syntax**

set vvb cache enable\_browser\_cache [Option]

#### **Parameters**

Boolean—(Mandatory) Enter boolean value true or false.

### Requirements

Level privilege: 1

Command privilege level: 1 Allowed during upgrade: No

## **Example**

```
admin:set vvb cache enable_browser_cache false
  Command successful.
```

## set vvb cache browser cache size

This command sets the cache size in KB. Setting cache size to 0 disables the cache. Disabling cache does not add new entries to the cache. However, existing cache entries can be reused until they are expired.

### **Command syntax**

set vvb cache browser\_cache\_size [size\_in\_KB]

#### Requirements

• size\_in\_KB —Cache Size in KB

Level privilege: 1

Command privilege level: 1 Allowed during upgrade: No

admin:set vvb cache browser\_cache\_size 1000 Command successful.

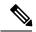

Note

If this command is issued while browser cache is disabled (enable\_browser\_cache = false), a warning message like this will be shown on console: 'Please note that browser cache is currently disabled, so this operation will take effect once caching is enabled again.'

## set vvb cache enable\_browser\_cache\_trace

This command enables or disables the browser cache trace.

**Command syntax** 

set vvb cache enable\_browser\_cache\_trace [Option]

**Parameters** 

**Boolean**—(Mandatory) Enter boolean value true or false.

Requirements

Level privilege: 1

Command privilege level: 1 Allowed during upgrade: No

Example

admin:set vvb cache enable\_browser\_cache\_trace true Command successful.

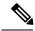

Note

If this command is issued while browser cache is disabled (enable\_browser\_cache = false), a warning message like this will be shown on console: 'Please note that browser cache is currently disabled, so this operation will take effect once caching is enabled again.'

## set vvb cache extensions

This command is used to create new extensions.

**Command syntax** 

set vvb cache extensions [Name]

**Parameters** 

Name—(Mandatory) Enter the extension name.

Requirements

Level privilege: 1

Command privilege level: 1 Allowed during upgrade: No

## Example

admin:set vvb cache extensions newExtension Command successful.

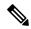

Note

If this command is issued while browser cache is disabled (enable\_browser\_cache = false), a warning message like this will be shown on console: 'Please note that browser cache is currently disabled, so this operation will take effect once caching is enabled again.'

## set vvb cache max\_file\_size

This command sets the cache size in KB. Setting cache size to 0 disables the cache. That means that new entries will not be added to the cache; however, existing cache entries will be reused until they are expired.

### Command syntax

set vvb cache browser\_cache\_size [size\_in\_KB]

### **Options**

• size\_in\_KB —Cache Size in KB

## Requirements

Level privilege: 1

Command privilege level: 1 Allowed during upgrade: No

#### **Example**

admin:set vvb cache browser\_cache\_size 1000 Command successful.

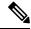

Note

If this command is issued while browser cache is disabled (enable\_browser\_cache = false), a warning message like this will be shown on console: 'Please note that browser cache is currently disabled, so this operation will take effect once caching is enabled again.'

## set vvb cache browser\_cache\_reset

This command resets the following browser cache related properties to their default values: enable\_browser\_cache, browser\_cache\_size, max\_file\_size, extensions, enable\_browser\_cache\_trace.

## **Command Syntax**

## set vvb cache browser\_cache\_reset

#### Requirements

Level privilege: 1

Command privilege level: 1 Allowed during upgrade: No

## **Example**

admin:set vvb cache browser\_cache\_reset
Command successful.

## set vvb cache stale\_cache\_entry <URL>

This command marks stale for the given cache entry URL. The stale cache entry resource gets downloaded only for the first instance after it is marked as stale.

### **Command syntax**

set vvb cache stale\_cache\_entry <URL>

### **Options**

**URL**- Provide cache entry URL that you like to stale.

### Requirements

Level privilege: 1

Command privilege level: 1 Allowed during upgrade: No

## **Example**

admin:set vvb cache stale\_cache\_entry <URL>
 Command successful.

## set vvb cache stale\_cache\_entries

This command marks stale for all http cache entries. The stale cache entries get downloaded only for the first instance after it is marked as stale.

#### **Command syntax**

set vvb cache stale\_cache\_entries

### Requirements

Level privilege: 1

Command privilege level: 1 Allowed during upgrade: No

```
admin:set vvb cache stale_cache_entries
Command successful.
```

## set vvb cache stale\_tts\_cache\_entries

This command marks stale for all tts cache entries. The stale cache entries get downloaded only for the first instance after it is marked as stale.

### **Command syntax**

set vvb cache stale\_tts\_cache\_entries

### Requirements

Level privilege: 1

Command privilege level: 1 Allowed during upgrade: No

## Example

```
admin:set vvb cache stale_tts_cache_entries
  Command successful.
```

## set vvb call ccb disconnect-timeout

This command sets how long the Courtesy Call Back (CCB) waits for disconnect command response from Ingress Gateway.

### Command syntax

set vvb call ccb disconnect-timeout [Value]

## **Options**

**Value-** Provide value between 4-8 seconds. Default value is set to 4 seconds.

#### Requirements

Level privilege: 1

Command privilege level: 1 Allowed during upgrade: No

## Example

```
admin:set vvb call ccb disconnect-timeout 5
Command successful.
```

## set vvb call ccb intercept-timeout

This command sets how long the CCB waits for intercept command response from Ingress Gateway.

#### **Command syntax**

## set vvb call ccb intercept-timeout [Value]

#### **Options**

Value- Provide value between 2-8 seconds. Default value is set to 2 seconds.

### Requirements

Level privilege: 1

Command privilege level: 1 Allowed during upgrade: No

### Example

```
admin:set vvb call ccb intercept-timeout 5
Command successful.
```

## set vvb call ccb reconnect-timeout

This command sets how long the CCB waits for reconnect command response from Ingress Gateway.

### **Command syntax**

## set vvb call ccb reconnect-timeout [Value]

## **Options**

**Value**- Provide value between 60-180 seconds. Default value is set to 120 seconds.

### Requirements

Level privilege: 1

Command privilege level: 1 Allowed during upgrade: No

## **Example**

```
admin:set vvb call ccb reconnect-timeout 120 Command successful.
```

# set vvb call app ringtone-timeout

This command sets the maximum duration to play tone for the caller.

#### **Command syntax**

set vvb call app ringtone-timeout [Value]

## **Options**

Value- Provide value between 30 - 180 seconds. Default value is set to 120 seconds.

### Requirements

Level privilege: 1

Command privilege level: 1 Allowed during upgrade: No

## **Example**

```
admin:set vvb call app ringtone-timeout 100
  Command successful.
```

## set vvb call app whisper-timeout

This command sets the maximum duration to play tone for the agent.

### Command syntax

set vvb call app whisper-timeout [Value]

### **Options**

Value- Provide value between 10 - 20 seconds. Default value is set to 15 seconds.

## Requirements

Level privilege: 1

Command privilege level: 1 Allowed during upgrade: No

### **Example**

```
admin:set vvb call app whisper-timeout 13 Command successful.
```

# set vvb mrcp asr count clear

This command clears all the counts that were recorded from the ASR hosts.

## **Command syntax**

set vvb mrcp asr count clear

## Requirements

Level privilege: 1

Command privilege level: 1 Allowed during upgrade: No

```
admin:set vvb mrcp asr count clear ASR reset successfully Command successful.
```

## set vvb mrcp tts count clear

This command clears all the counts that were recorded from the TTS hosts.

## **Command syntax**

set vvb mrcp tts count clear

#### Requirements

Level privilege: 1

Command privilege level: 1 Allowed during upgrade: No

### Example

```
admin:set vvb mrcp asr count clear ASR reset successfully Command successful.
```

# set vvb http client response timeout default

This command is used to configure the number of seconds for which the HTTP client waits for a server response to default value. The default value is 10 seconds.

### **Command syntax**

set vvb http client response timeout default

#### Requirements

Level privilege: 1

Command privilege level: 1 Allowed during upgrade: No

```
admin:set vvb http client response timeout default
  Command successful.
admin:
admin:show vvb http client response timeout
http fetch timeout:10 seconds
  Command successful.
```

## set vvb http client response timeout [seconds]

This command is used to configure the number of seconds for which the HTTP client waits for a server response.

#### **Command syntax**

### set vvb http client response timeout [seconds]

Seconds: specifies the timeout. HTTP client waits for a response from the server after making a request.

Range is from 5 to 30. The default is 10.

## Requirements

Level privilege: 1

Command privilege level: 1 Allowed during upgrade: No

admin:set vvb http client response timeout value 15 Command successful.

# set speechserver httpsProxy Host

This command sets the proxy host for the Speech Server.

## **Command Syntax:**

set speechserver httpsProxy host <hostname/ip>

## Example:

admin:set speechserver httpsProxy host abc.com
Command successful.

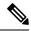

Note

You must stop and start Speech Server for the values to be reflected.

Syntax for stopping Speech Server: utils service stop Cisco Speech Server
Syntax for starting Speech Server: utils service start Cisco Speech Server

# set speechserver httpsProxy port

This command sets the proxy port for the Speech Server.

## **Command Syntax:**

set speechserver httpsProxy port <portNumber>

### Example:

admin:set speechserver httpsProxy port 80
Command successful.

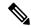

Note

You must stop and start Speech Server for the values to be reflected.

Syntax for stopping Speech Server: utils service stop Cisco Speech Server Syntax for starting Speech Server: utils service start Cisco Speech Server

# **Unset Commands**

## unset speechserver httpsProxy host

This command unsets the proxy host for the Speech Server.

#### **Command Syntax:**

unset speechserver httpsProxy host

#### Example:

admin:unset speechserver httpsProxy host Command successful.

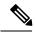

Note

You must stop and start Speech Server for the values to be reflected.

Syntax for stopping Speech Server: utils service stop Cisco Speech Server

Syntax for starting Speech Server: utils service start Cisco Speech Server

## unset speechserver httpsProxy port

This command unsets the proxy port for the Speech Server.

## **Command Syntax:**

unset speechserver httpsProxy port

#### Example:

admin:unset speechserver httpsProxy port Command successful.

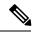

Note

You must stop and start Speech Server for the values to be reflected.

Syntax for stopping Speech Server: utils service stop Cisco Speech Server

Syntax for starting Speech Server: utils service start Cisco Speech Server

# **Utils Commands**

## utils remote\_account

This command allows you to enable, disable, create, and check the status of a remote account.

### **Command Syntax**

- utils remote\_account status
- utils remote\_account enable
- utils remote\_account disable
- utils remote\_account create username life

### **Arguments**

- **username**—Specifies the name of the remote account. The username can contain only lowercase characters and must be more than six characters long.
- life—Specifies the life of the account in days. After the specified number of days, the account expires.

## **Usage Guidelines**

A remote account generates a pass phrase that allows Cisco support personnel to access the system for the specified life of the account. You can have only one remote account that is enabled at a time.

### **Example**

```
admin:utils remote_account status
Remote Support
Status : disabled
Decode Version : 2
```

# utils system upgrade

This command allows you to install upgrades and Cisco Option Package (COP) files from both local and remote directories.

## **Command syntax**

## utils system upgrade [Options]

#### **Options**

**initiate**—Starts a new upgrade wizard or assumes control of an existing upgrade wizard. The wizard prompts you for the location of the upgrade file for Cisco VVB.

status—Displays status of the upgrade

cancel—Stops the upgrade process

```
admin:utils system upgrade initiate

Warning: Do not close this window without first canceling the upgrade.

Source:

1) Remote Filesystem via SFTP
2) Remote Filesystem via FTP
3) Local DVD/CD
q) quit
```

```
Please select an option (1 - 3 or "q"):
```

## utils vvb switch-version db-check

This command allows you to check whether the database was corrupted after an unsuccessful switch version due to a restart in the middle of a switch version attempt. The command displays the status of last switch version. If there is a database backup available that can be restored, it prints the time stamp of the backup and displays the CLI command utils vvb switch-version db-recover to recover from this backup.

### **Command Syntax**

utils vvb switch-version db-check

### Requirements

Level privilege: 1

Command privilege level: 1 Allowed during upgrade: No

### **Example**

```
admin:utils vvb switch-version db-check vvb DB was found to be corrupted.

Last switch version was aborted at 05/29/2012 16:18:07
05/29/2012 16:18:07|root:Switch Version 9.0.1.10000-41 to 9.0.10000-42
Aborted
There is a VVB backup with timestamp 2012-05-29 16:16:19.0000000000 +0530 that was taken during a prior switch version.
!!!WARNING!!! IF YOU CHOOSE TO RECOVER FROM THIS BACKUP, ANY CHANGES DONE TO THE DATABASE AFTER THE TIMESTAMP OF THIS BACKUP WILL BE LOST.
You can run the CLI command "utils vvb switch-version db-recover" to restore the DB from this backup.
```

## utils vvb switch-version db-recover

This command first checks whether the database was corrupted after an unsuccessful switch version due to the restart in the middle of a switch version attempt. The command displays the status of the last switch version. If there is a database backup available that can be restored, it prints the time stamp of the backup and offer an option to restore the database from this backup. If the restore option is chosen, the command completes after restoring the database from this backup and bringing up all the services.

### **Command Syntax**

utils vvb switch-version db-recover

Requirements

Level privilege: 1

Command privilege:1

Allowed during upgrade: No

```
admin:utils vvb switch-version db-recover

VVB DB was found to be corrupted.

Last switch version was aborted at 05/29/2012 16:18:07

05/29/2012 16:18:07|root:Switch Version 9.0.1.10000-42 Aborted

There is a VVB DB backup with timestamp 2012-05-29 16:16:19:0000000000

+530 that was taken during a prior switch version.

!!!WARNING!!! IF YOU CHOOSE TO RECOVER FROM THIS BACKUP, ANY CHANGES DONE

TO THE DATABASE AFTER THE TIMESTAMP OF THIS BACKUP WILL BE LOST.

Are you sure you want to continue?

Continue (y/n)?y

This operation may take a few minutes to complete. Please wait
```

## utils vvb security\_filter enable

Run this command to enable Cisco VVB administration security filter settings.

#### **Command syntax**

utils vvb security filter enable

Requirements

Level privilege: 1

Command privilege level: 1 Allowed during upgrade: No

## Example

```
utils vvb security_filter enable

admin:utils vvb security_filter enable
The status of security filter is: enabled
Please restart Cisco VVB service using
'utils service restart Cisco Tomcat' for changes to take effect.
```

## utils vvb security\_filter disable

Run this command to disable Cisco VVB administration security filter settings.

#### **Command syntax**

utils vvb security filter disable

Requirements

Level privilege: 1

Command privilege level: 1 Allowed during upgrade: No

```
admin:utils vvb security_filter disable
The status of security filter is: disabled
Please restart Cisco VVB service using
'utils service restart Cisco Tomcat' for changes to take effect.
```

## utils vvb security\_filter status

Run this command to check the status of Cisco VVB administration security filter flag.

#### **Command syntax**

utils vvb security\_filter status

Requirements

Level privilege: 1

Command privilege level: 1 Allowed during upgrade: No

### Example

```
admin:utils vvb security_filter status vvb security filter is :enabled
```

## utils service list

This command shows all the services running on Cisco VVB server.

### **Command syntax**

utils service list

Requirements

Level privilege: 1

Command privilege level: 1 Allowed during upgrade: No

```
admin:utils service list
Requesting service status, please wait...
Service Manager is running
Getting list of all services
>> Return code = 0
Cisco AMC Service[STARTED]
Cisco Audit Event Service[STARTED]
Cisco CDP[STARTED]
Cisco CDP Agent[STARTED]
Cisco Certificate Change Notification[STARTED]
Cisco Certificate Expiry Monitor[STARTED]
Cisco RIS Data Collector[STARTED]
Cisco RTMT Reporter Servlet[STARTED]
Cisco Speechserver[STARTED]
Cisco Syslog Agent[STARTED]
Cisco Tomcat[STARTED]
Cisco Tomcat Stats Servlet[STARTED]
Cisco Trace Collection Service[STARTED]
Cisco Trace Collection Servlet[STARTED]
Administration[STARTED]
CVD Dependent Webapp[STARTED]
Cluster View Daemon[STARTED]
```

```
Configuration API[STARTED]
Database[STARTED]
Engine[STARTED]
Perfmon Counter Service[STARTED]
SNMP Java Adapter[STARTED]
Serviceability[STARTED]
Voice Subagent[STARTED]
WebServices[STARTED]
Cisco Unified Serviceability RTMT[STARTED]
Host Resources Agent[STARTED]
MIB2 Agent[STARTED]
Platform Administrative Web Service[STARTED]
Platform Communication Web Service[STARTED]
SNMP Master Agent[STARTED]
SOAP -Log Collection APIs[STARTED]
SOAP -Performance Monitoring APIs[STARTED]
SOAP -Real-Time Service APIs[STARTED]
System Application Agent[STARTED]
Cisco DirSync[STOPPED] Service Not Activated
Cisco Serviceability Reporter[STOPPED] Service Not Activated
Primary Node =true
Command successful
```

## utils vvb add host-to-ip

This command adds the entries from /etc/hosts.

### **Command Syntax**

## utils vvb add host-to-ip

Requirements

Level privilege: 0 Level privilege: 0

Allowed during upgrade: No

#### **Example**

```
admin:utils vvb add host-to-ip vb111 10.11.12.13 mediaserver111 Command successful.
```

## utils vvb delete host-to-ip

This command deletes the entries from /etc/hosts.

#### **Command Syntax**

utils vvb delete host-to-ip

## Requirements

Level privilege: 0

Command privilege level: 0

Allowed during upgrade: No

## Example

```
admin:utils vvb delete host-to-ip vb111 10.11.12.13

Command successful.
```

# utils vvb restore host-to-ip

Restores the entries in the hosts file, which are removed after the system reboot/restated.

## **Command Syntax**

## utils vvb restore host-to-ip

Requirements

Level privilege: 0

Command privilege level: 0 Allowed during upgrade: No

### Example

```
admin:utils vvb restore host-to-ip
Copying the temp file
Copying the temp file success
Command successful.
```

## utils vvb restart

This command is used to restart the Virtualized Voice Browser when required and has two options:

- utils vvb restart forceful: This command when executed restarts the Virtualized Voice Browser forcefully even though calls are running.
- utils vvb restart graceful: This command when executed does not restart the Virtualized Voice Browser when the calls are running but restarts only when the calls are over.

## **Command Syntax**

### utils vvb restart

Requirements

Level privilege: 0

Command privilege level: 0 Allowed during upgrade: No

```
utils vvb restart forceful
Do you really want to restart ?
```

## utils vvb shutdown

This command is used to shutdown the Virtualized Voice Browser when required and has two options:

- utils vvb shutdown forceful: This command when executed restarts the Virtualized Voice Browser forcefully even though calls are running.
- utils vvb shutdown graceful: This command when executed does not restart the Virtualized Voice Browser when the calls are running but restarts only when the calls are over.

#### **Command Syntax**

utils vvb shutdown

## Requirements

Level privilege: 0

Command privilege level: 0 Allowed during upgrade: No

```
utils vvb shutdown forceful

Do you really want to shutdown ?

Enter (yes/no)? yes

Appliance is being Powered - Off ...
Warning: Shutdown could take up to 5 minutes.
Stopping Service Manager...
```

```
utils vvb shutdown graceful

Do you really want to shutdown ?

Enter (yes/no)? yes

Appliance is being Powered - Off ...
Warning: Shutdown could take up to 5 minutes.
Stopping Service Manager...
```

# **File Commands**

File commands help in creating custom files that are stored in a specific directory in Cisco VVB Filesystem.

# file vvb list prompt\_file

This command lists prompt files created for various locales.

## **Command syntax**

file vvb list prompt\_file file\_spec [options]

#### **Arguments**

file-spec—(Mandatory) The file to view. File-spec can contain asterisks (\*) as wildcard.

### **Options**

page—Pauses output

detail—Shows detailed listing

reverse—Reverses sort order

date—Sorts by date

size—Sorts by size

## Requirements

Level privilege: 0

Command privilege level: 1

Allowed during upgrade: No

# **Platform CLI Commands**

This section lists all the platform CLI commands. For syntax of each command and detailed descriptions see *Command Line Interface Guide for Cisco Unified Communications Solutions* guide.

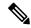

Note

There are other commands exposed by platform CLI, which may or may not be applicable for Cisco VVB. Running these commands can affect the normal system behavior of Cisco VVB.

## **Platform Show Commands**

The platform show commands supported by Cisco VVB are:

- · show account
- · show accountlocking
- show cli
- · show date
- · show diskusage
- · show hardware
- show login
- · show media stream
- · show myself
- show network \*
- show open \*
- show password \*
- show process \*
- show registry \*
- · show risdb
- · show sessions max limit
- · show stats io
- · show status
- · show tech
- · show timezone
- show tls client min-version
- show tls server min-version

## **Platform Set Commands**

The platform set commands supported by Cisco VVB are:

- set cli
- set commandcount
- set date
- set logging
- set password user admin
- set timezone
- set webapp session timeout
- set tls client min-version
- set tls server min-version
- set network hostname
- set network ip eth0 <ip\_address> <netmask> <default gateway>

## **Platform Utils Commands**

The platform utils commands supported by Cisco VVB are:

- utils auditd \*
- utils iostat
- utils iothrottle
- · utils network capture
- · utils network ping
- utils reset\_application\_ui\_administrator\_password
- utils service \*

## **Platform Files Commands**

The platform file commands supported by Cisco VVB are:

- file delete \*
- file dump \*
- file get \*
- file list \*
- file search \*

- file tail
- file view
- unset network \*
- delete process

# **Platform File Get Commands**

This section lists the Platform file get commands for Speech Server service.

## **Get Speech Server Logs**

Run the following command to get the Speech Server logs.

file get activelog /speechserver/logs/SpeechServer

## **Gets Speech Server Configuration Logs**

Run the following command to get the Speech Server configuration logs.

file get activelog /speechserver/logs/SpeechConfig